# **WIO SIGN UP FOR A PAYMEI**

## **THE COLLEGE OF NEW JERSEY THE OFFICE OF STUDENT ACCOUNTS**

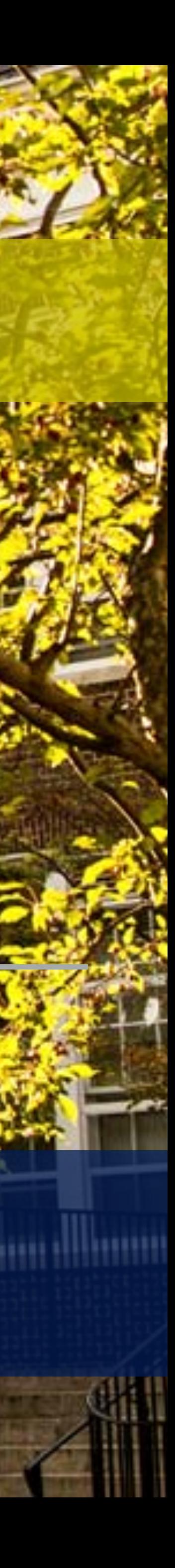

## **PLAN OPTIONS**

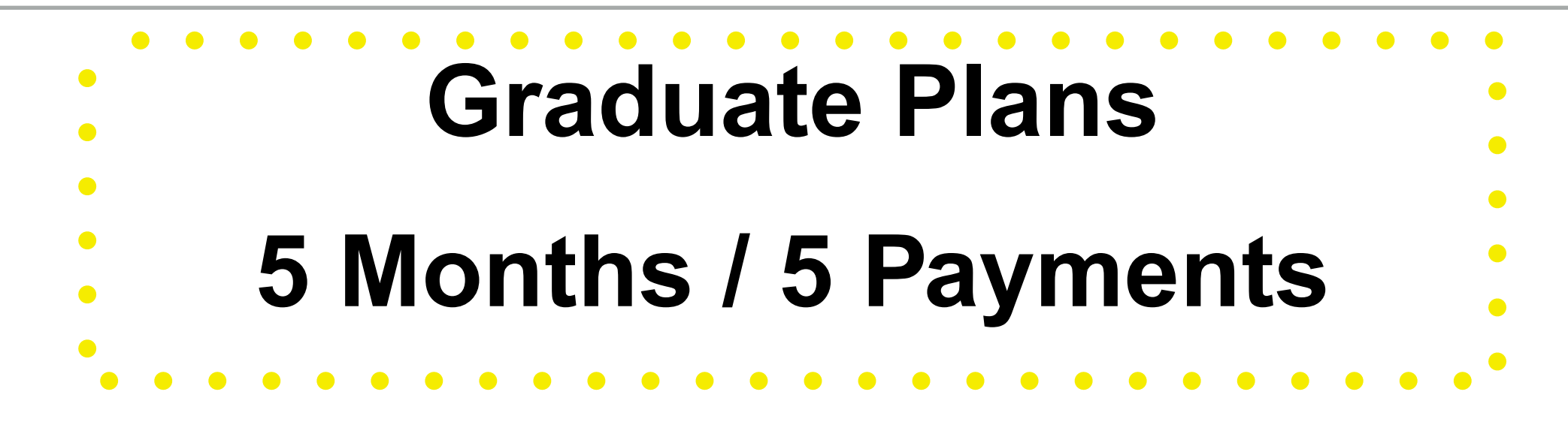

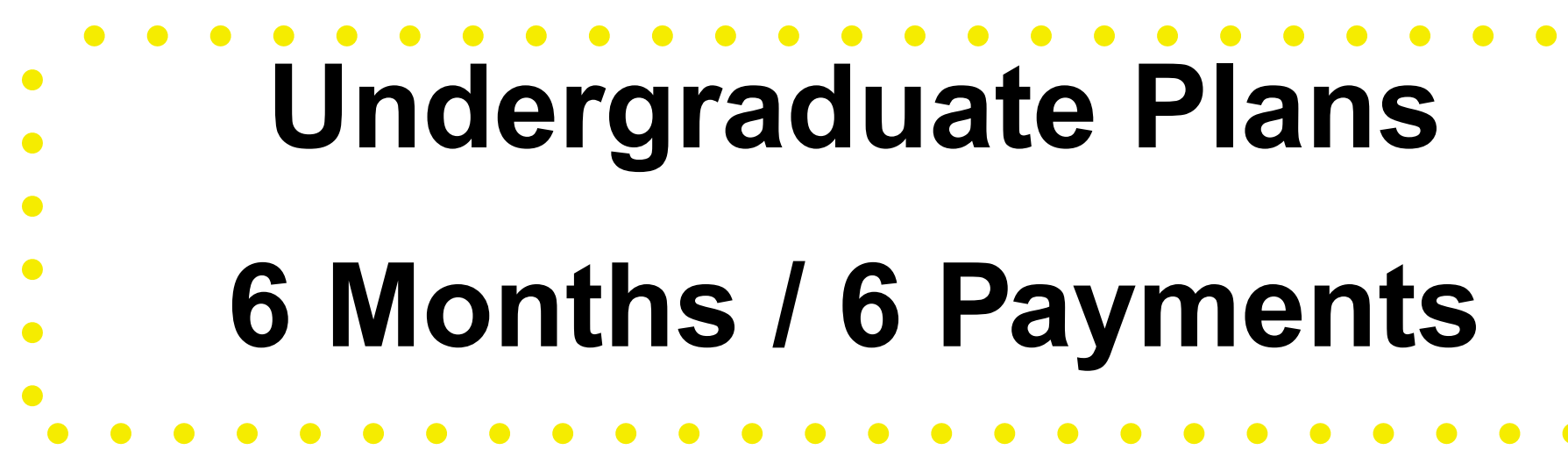

- \* Covers the semester bill.
- **\*** Fall semester runs from July 25th to December 25th.
- Spring semester runs from January 25th to June 25th
- Minimal enrollment fee of \$25
- "Catch up" payments for late enrollment suspended

- Covers just the semester bill.
- **\*** Fall semester plan runs from August 25th to December 25th
- **\*** Spring semester plan runs from February 25th - June 25th
- Minimal enrollment fee of \$25.
- "Catch up" payments for late enrollment suspended

## **HOW TO SIGN UP FOR A PAYMENT PLAN**

Enrollment is web based only. You can enroll online at https://commerce.cashnet.com/ tcnjpay Customer service can be reached at 1-(877)-821-0625 to assist with any questions.

**Step 1:** Visit the Payment Plan website at https://commerce.cashnet.com/tcnjpay. If you are a returning payment plan user please log in. New users should click "New? Create an account" and complete all required fields including email and password.

**Step 2:** Once signed in click "View Payment plan options

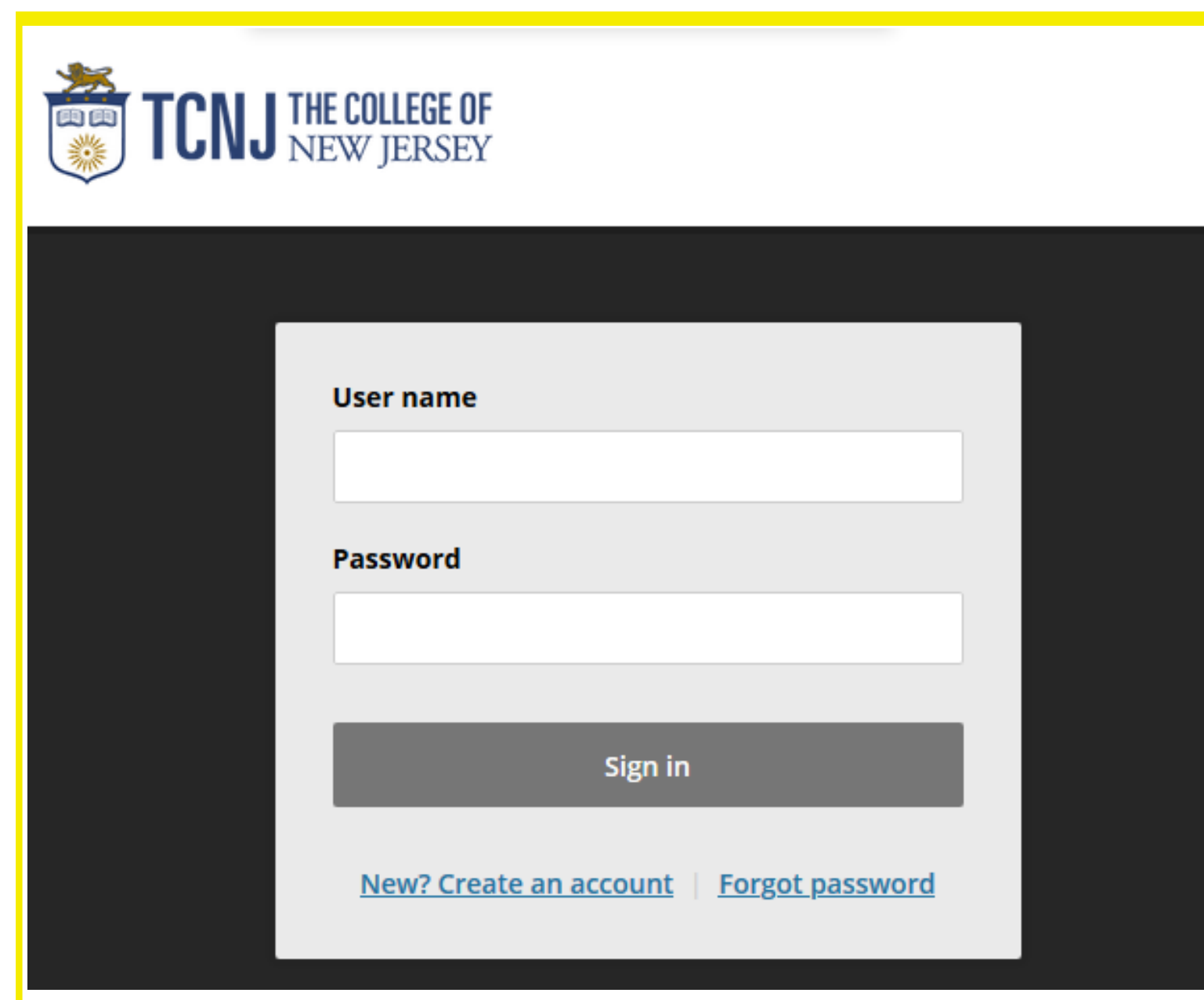

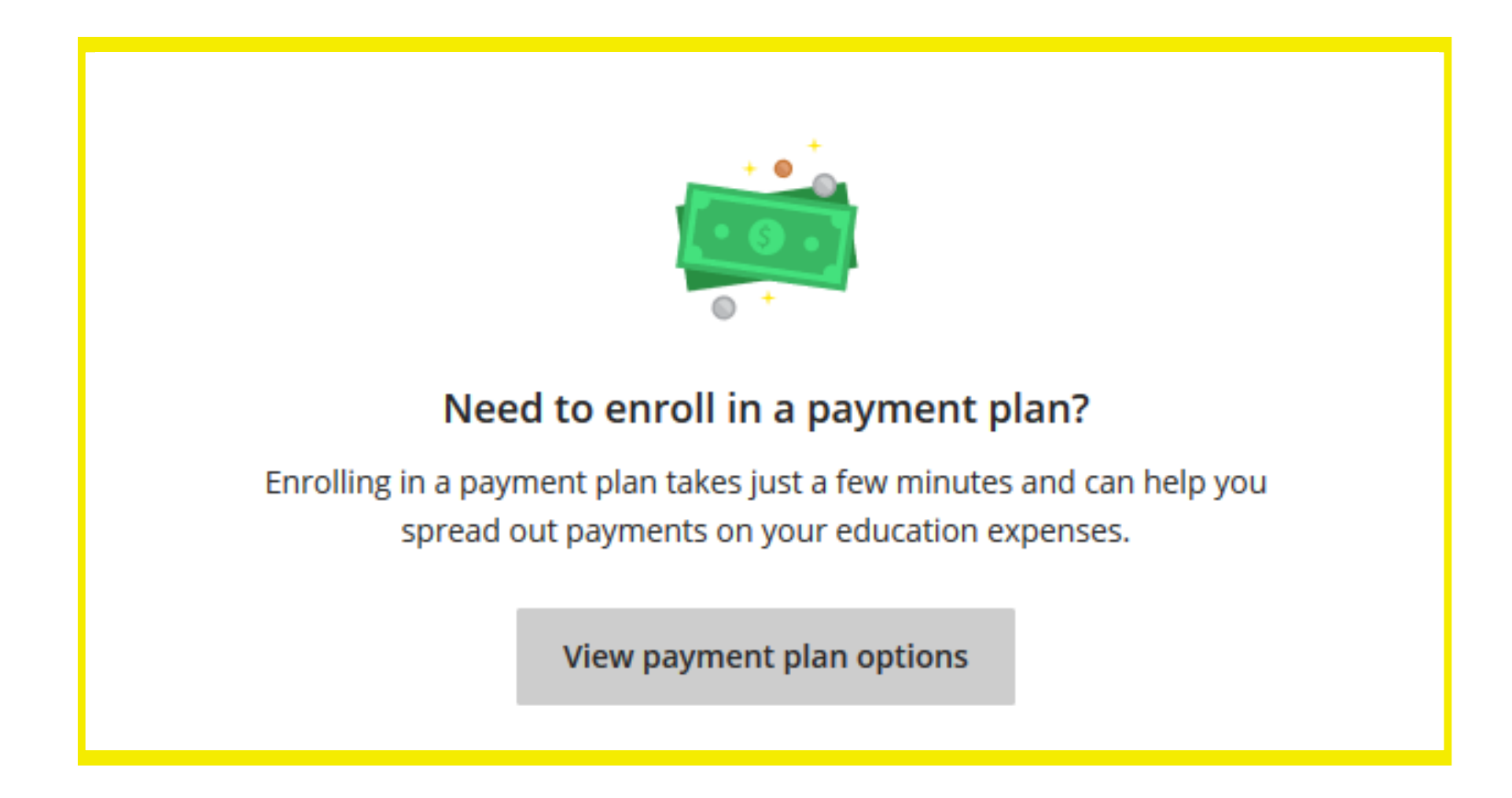

## **SIGNING UP FOR A PLAN**

**Step 4: Scroll down and enter your plan amount, you will see your monthly** payments calculated for you. Once you have selected a plan and budget that works for you, click "Enroll in Plan".

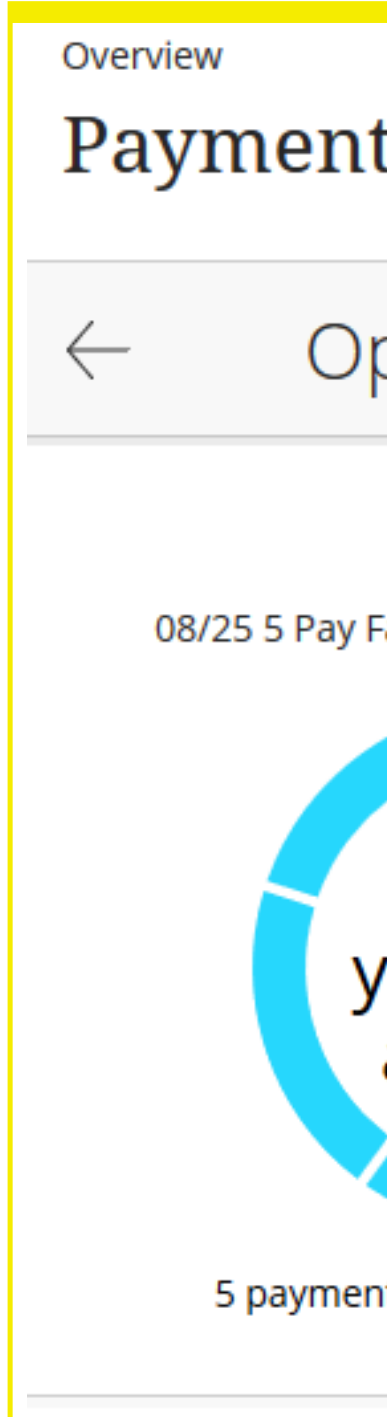

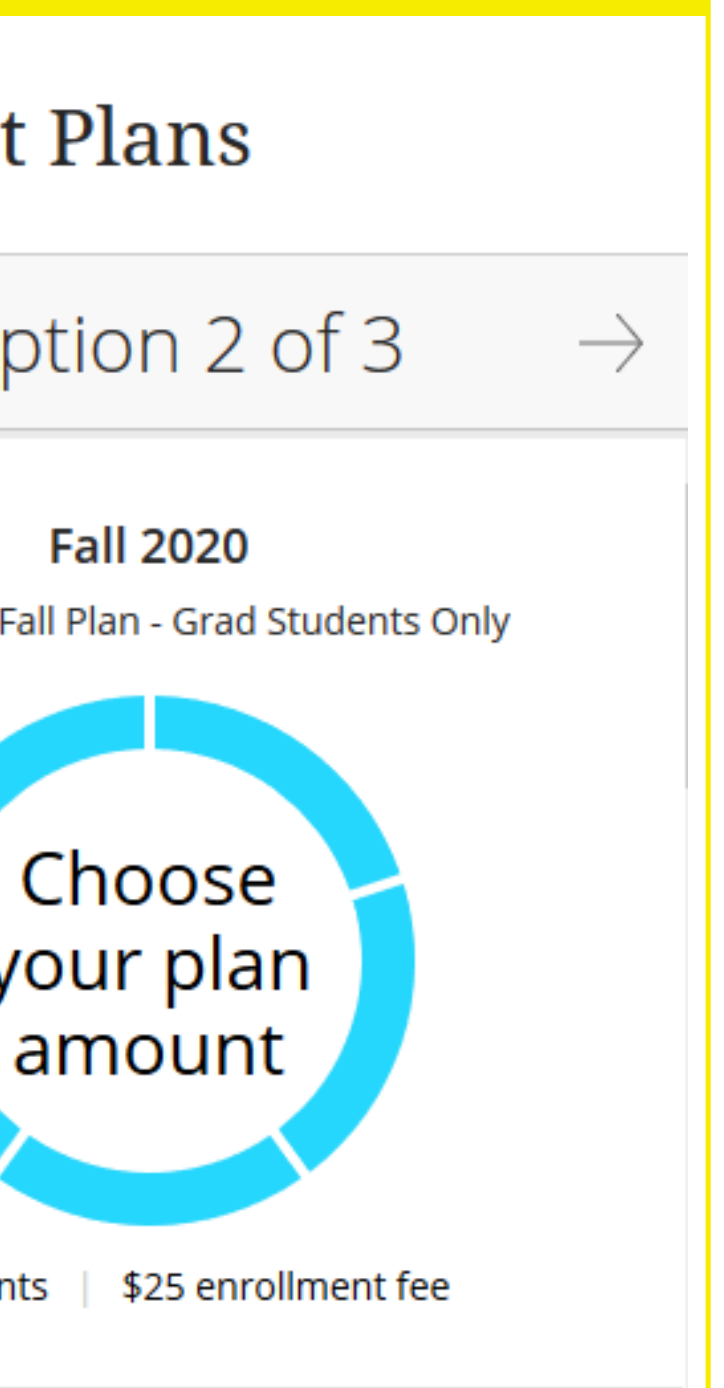

**Step 3**

#### **SIGNING UP FOR A PLAN**

**Step 3:** Review your available plan options by using the arrows next to Option

- **Step 5:** You will be brought to the financial terms, payment schedule and Terms and
	- Conditions for your plan. Once you have agreed to the terms, select continue
- **Step 6:** You will be prompted to pay the enrollment fee. Select a payment method and enter payment information

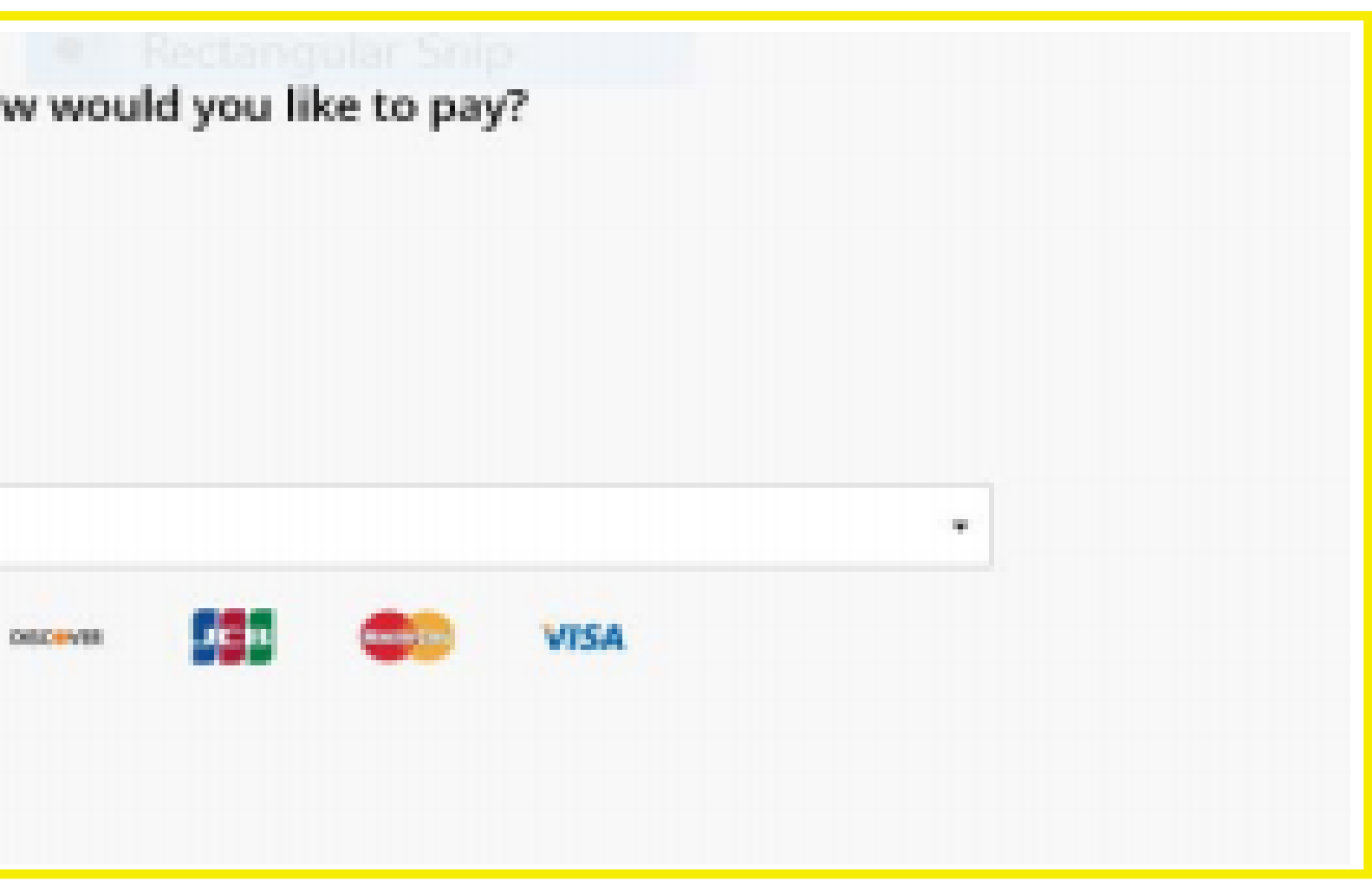

**Step 6**

#### **SIGNING UP FOR A PLAN**

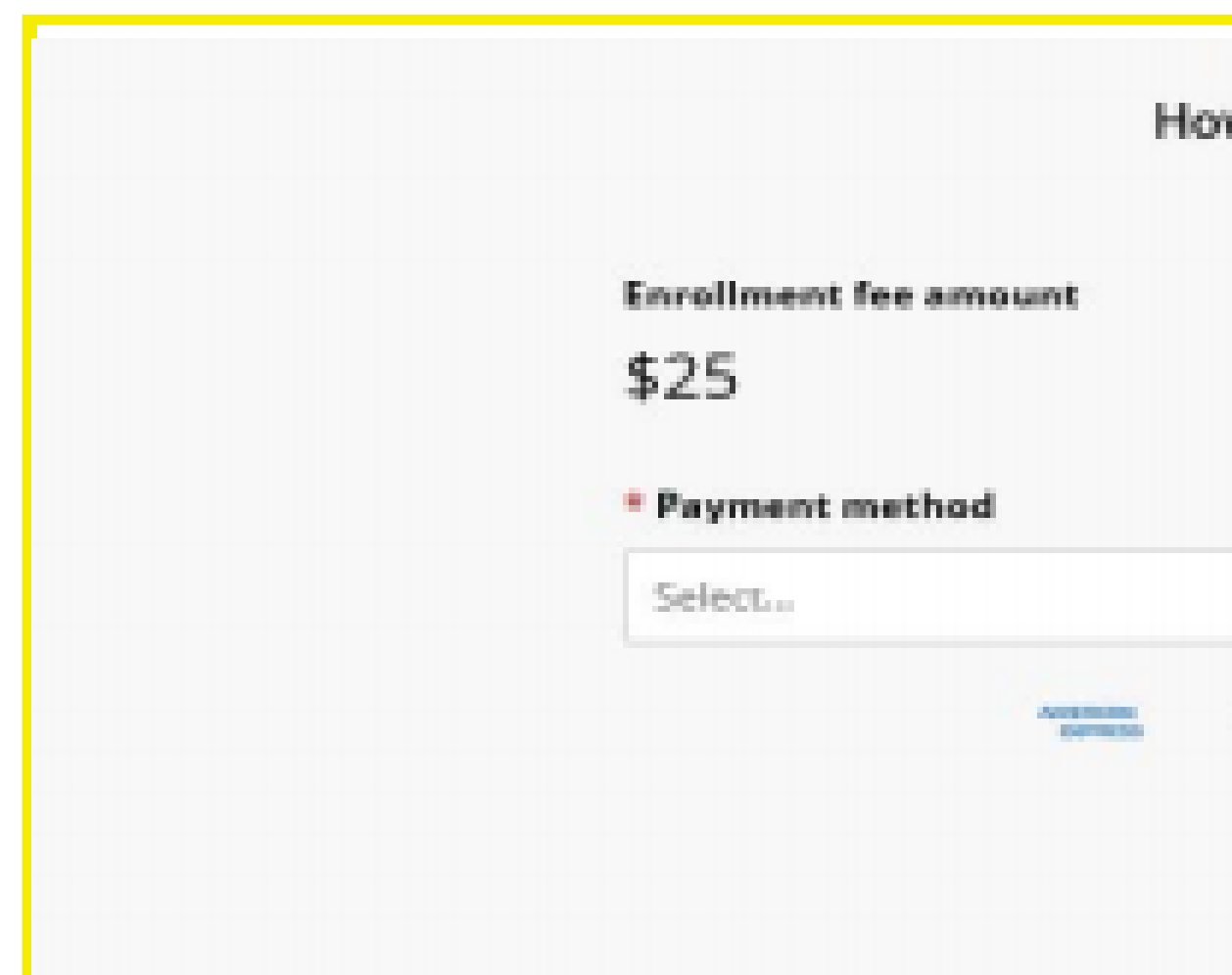

**Step 8:** If everything is correct, select Pay

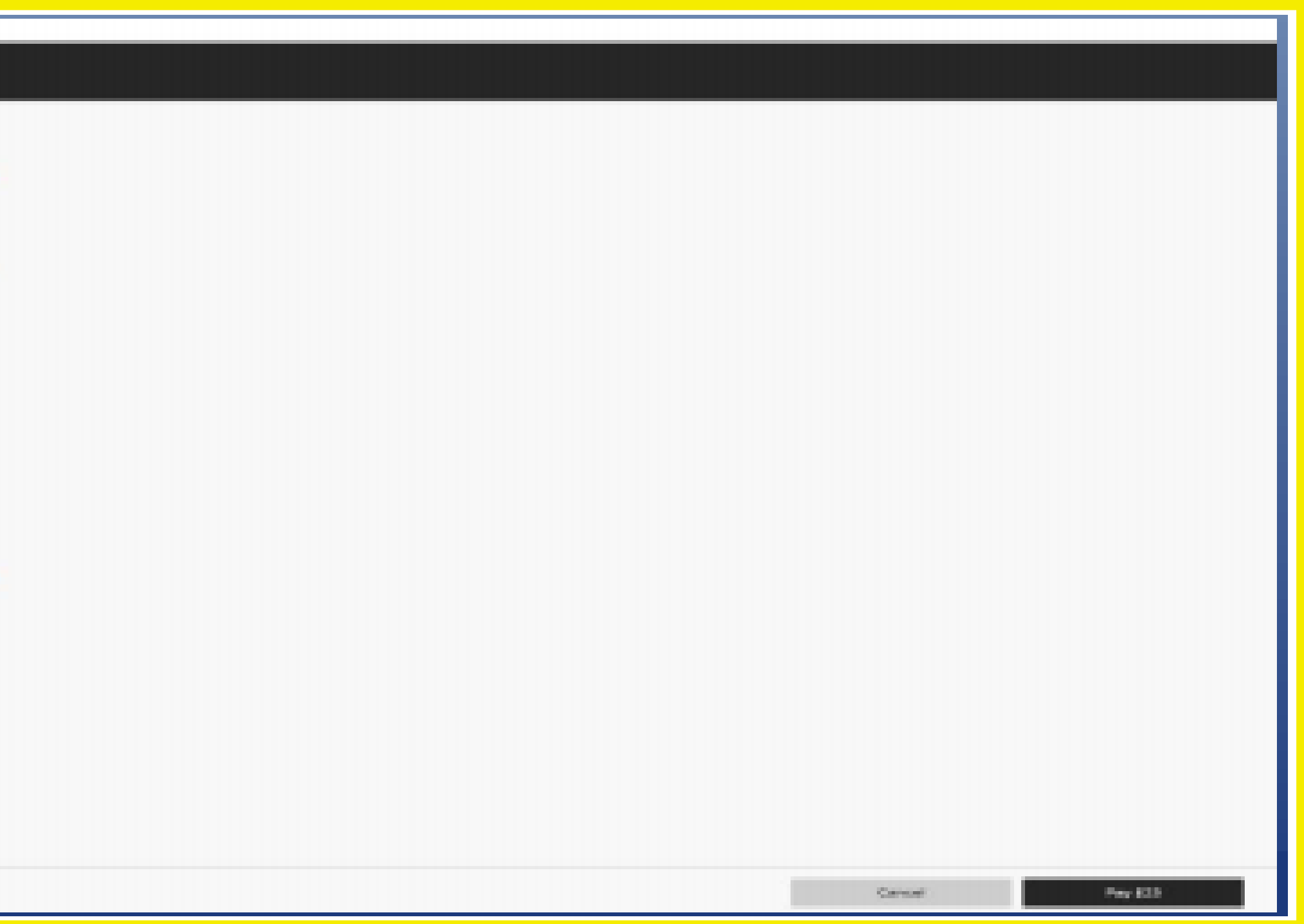

**Step 7**

#### **SIGNING UP FOR A PLAN**

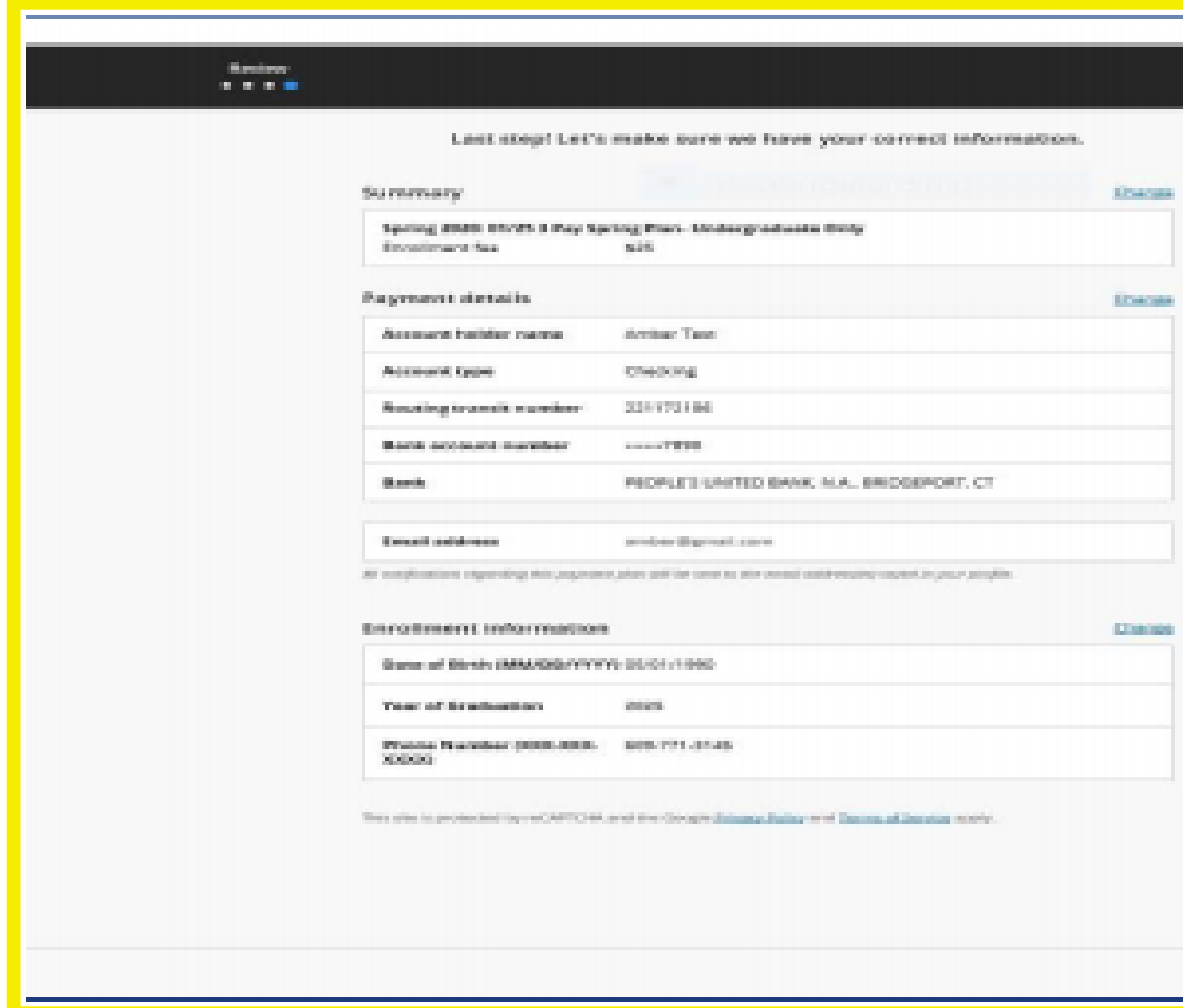

**Step 7: Verify plan and account information** 

**Step 1:** Sign in to your account, https://commerce.cashnet.com/tcnjpay

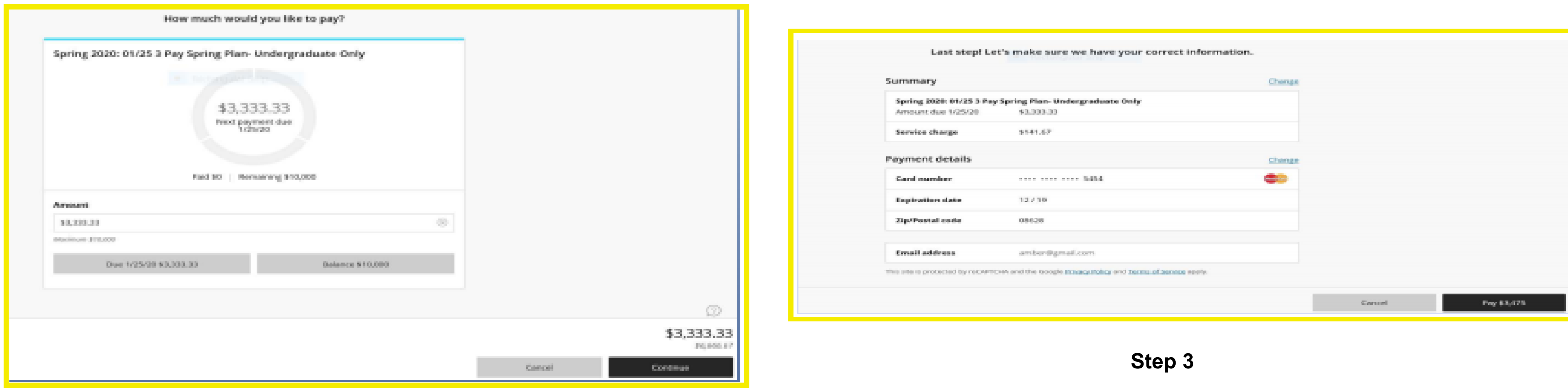

### **Making an Installment Payment**

- **Step 2:** You will see your plan on your dashboard. Select your own payment amount or from an option at the bottom of the screen. And select CONTINUE
- **Step 3:** Enter payment information. Confirm information is correct and then select PAY. \* A credit card fee of 2.75% is applied to all credit card transactions.

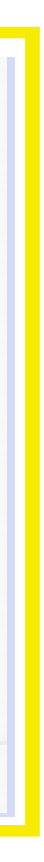

## **ADDITIONAL PAYMENT PLAN INFORMATION**

- .\* Payments are due on the 25th of each month.
- **\*** No interest.
- No credit check or co-signer needed; this is NOT a loan.
- online) or contact TCNJ's Payment Plan Representative directly at (609) 771-3145 or paymentplan@tcnj.edu.
- 
- **\*\*** To adjust your plan you may contact customer service (by phone or
- **:\* Plan increases can be done online only.**